## THE TOP TOOL BAR

The responses tab lets you quickly check out various interactions to see current results. This is a great way to **view social shares, image uploads and poll results.**

Create a profile that shares a talent you have, an activity you're involved in, your attitude about life, and your greatest value. Select a quote you find meaningful and choose 6 words that describe you. Profiles can be updated as often as students like.

<mark>合 Home 4</mark> Classmates ③ Responses **III** Progress **M** Profile Q Search

The **classmates tab lets both teacher and students see all student profiles**. When the box is **gray, the profile is incomplete**. When the box is **white, the profile is complete** and viewable. These profiles are a great way for students to get to know one another. **Teachers' profiles are not viewable.**

The progress bar is a **teacher-only function that lets you check completion percentages for every student. Click on their name** to see how much of each lesson they have completed. **Click on any of the lessons** and you can view individual answers.

**Like any search function**, this feature can help you **navigate back to a screen you're interested** in viewing again or review content you are interested in finding quickly.

## The Side Tool Bar

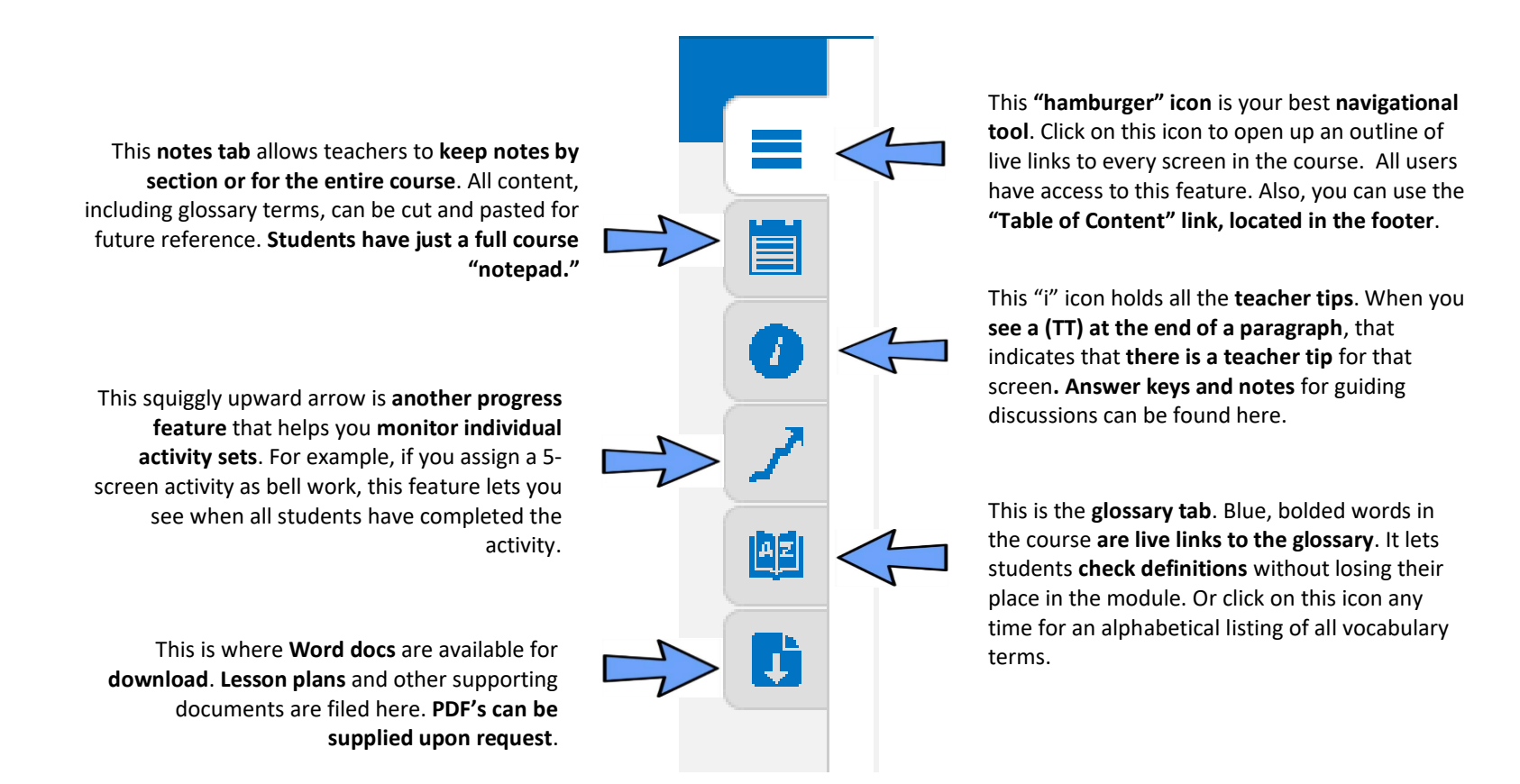